Cloud SQL [\(https://cloud.google.com/sql/\)](https://cloud.google.com/sql/) Documentation [\(https://cloud.google.com/sql/docs/\)](https://cloud.google.com/sql/docs/) PostgreSQL (https://cloud.google.com/sql/docs/postgres/) [Guides](https://cloud.google.com/sql/docs/postgres/)

# Configuring public IP connectivity

MySQL (https://cloud.google.com/sql/docs/mysql/configure-ip) | PostgreSQL | SQL Server (https://cloud.google.com/sql/docs/sqlserver/configure-ip)

This page describes how to configure public IP connectivity for a Cloud SQL instance.

### Introduction

You can configure your Cloud SQL instance to have a public IPv4 address, and to accept connections from specific IP addresses or a range of addresses by adding authorized addresses to your instance.

For help with connecting an administration client to your instance over an IP connection, see Connecting psql Client using IP addresses

[\(https://cloud.google.com/sql/docs/postgres/connect-admin-ip\)](https://cloud.google.com/sql/docs/postgres/connect-admin-ip).

If you configure your instance to accept connections via its public IP address, you should also configure it to use SSL to keep your data secure. For more information, see Configure SSL for Instances (https://cloud.google.com/sql/docs/postgres/configure-ssl-instance).

To configure your instance with an IP address that is not exposed to the public internet, see Configuring Private IP Connectivity (https://cloud.google.com/sql/docs/postgres/configure-private-ip).

# Enabling public IP and adding an authorized address or address range

To enable public IP and add an authorized address:

When you enable public IP for your instance, it is configured with a public, static IPv4 address.

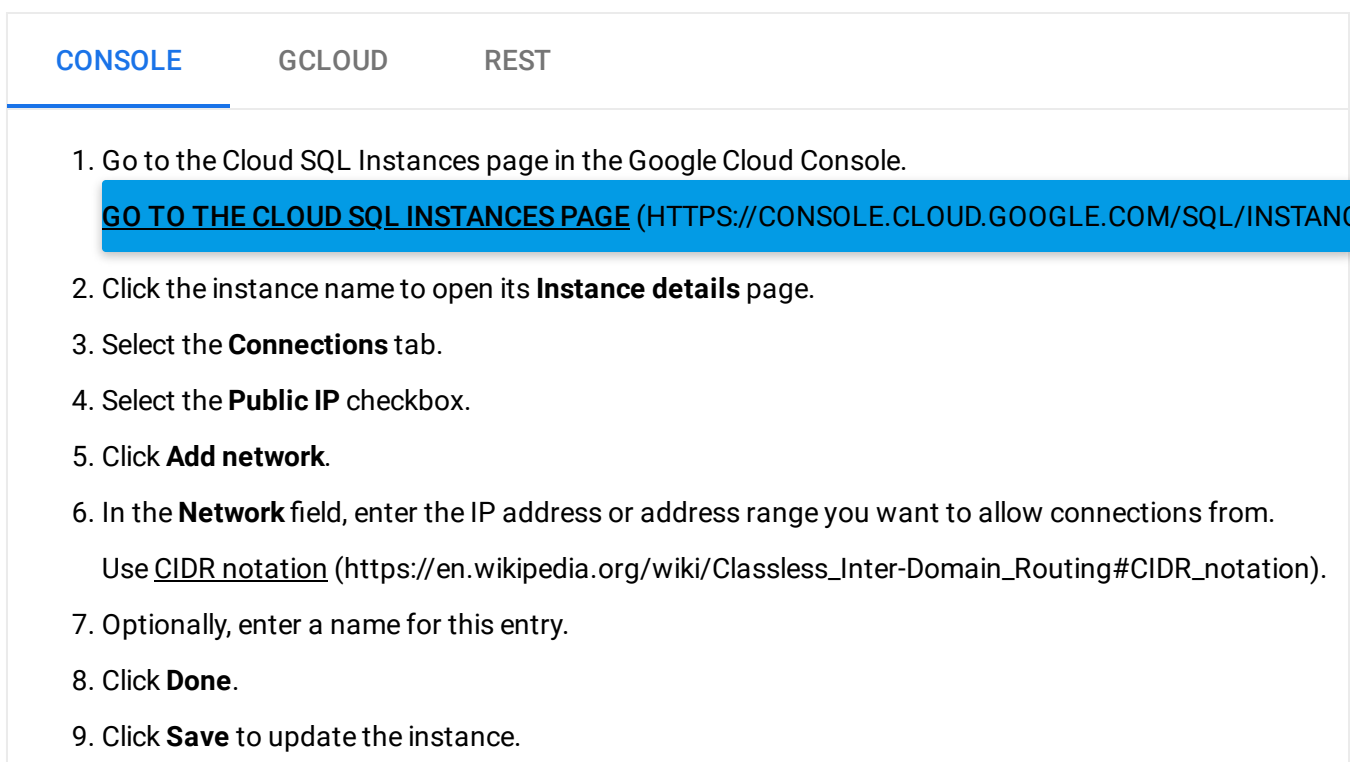

### Removing an authorized address or address range

#### To remove an authorized address:

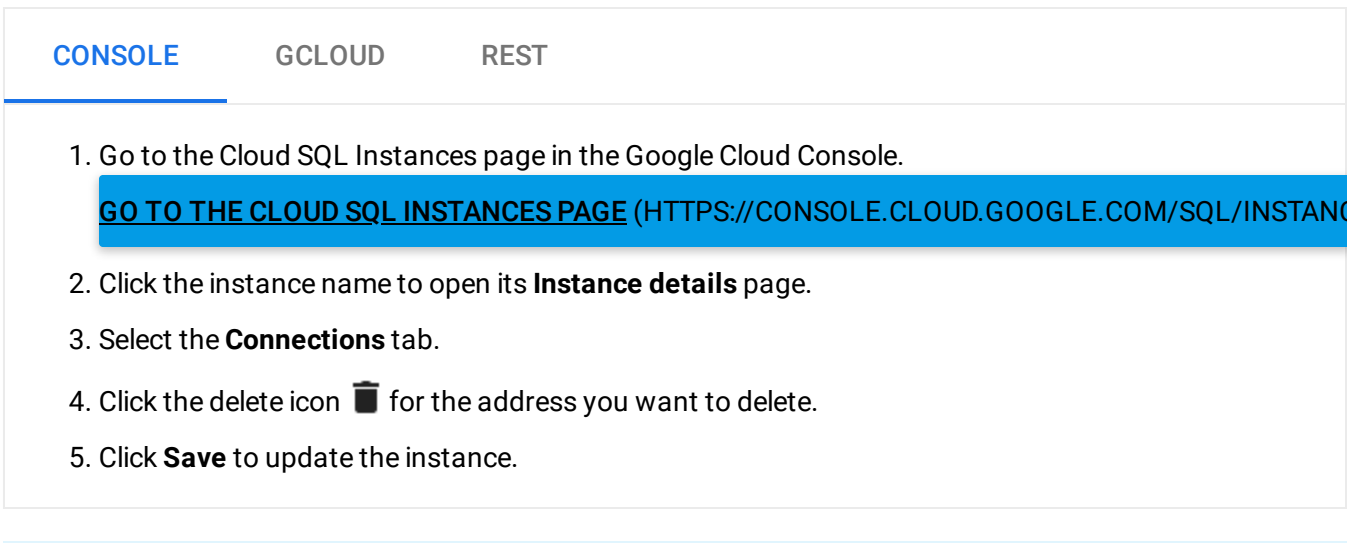

When you remove an authorized address, existing connections from that address are *not* disconnected. If you want to disconnect existing connections, restart your instance [\(https://cloud.google.com/sql/docs/postgres/start-stop-restart-instance#restart\).](https://cloud.google.com/sql/docs/postgres/start-stop-restart-instance#restart)

## Configuring an instance to refuse all public IP connections

To configure an instance to refuse all public IP connections:

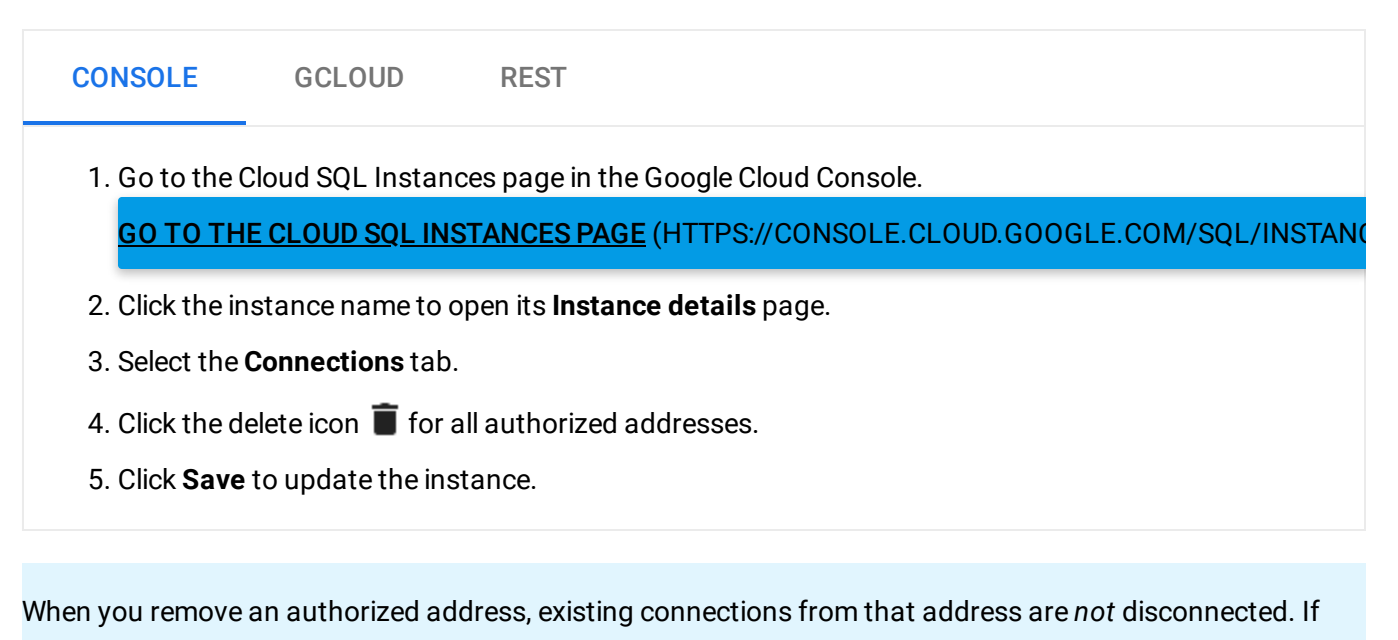

you want to disconnect existing connections, restart your instance

[\(https://cloud.google.com/sql/docs/postgres/start-stop-restart-instance#restart\).](https://cloud.google.com/sql/docs/postgres/start-stop-restart-instance#restart)

# Disabling public IP

You can disable public IP, but only if your instance is also configured to use Private IP. To enable private IP, see Configuring an existing instance to use private IP (https://cloud.google.com/sql/docs/postgres/configure-private-ip).

**Note:** When you disable public IP for an instance, you release its IPv4 address. If you later re-enable public IP for this instance, it gets a different IPv4 address, and all applications that use the public IP address to connect to this instance must be modified.

#### To disable public IP:

CONSOLE GCLOUD REST

1. Go to the Cloud SQL Instances page in the Google Cloud Console.

#### GO TO THE CLOUD SQL INSTANCES PAGE (HTTPS://CONSOLE.CLOUD.GOOGLE.COM/SQL/INSTAN

- 2. Click the instance name to open its **Instance details** page.
- 3. Select the **Connections** tab.
- 4. Deselect the **Public IP** checkbox.
- 5. Click **Save** to update the instance.

### What's next

- Create and manage SSL keys for your instance (https://cloud.google.com/sql/docs/postgres/configure-ssl-instance).
- Connect an administration client to your instance [\(https://cloud.google.com/sql/docs/postgres/connect-admin-ip\)](https://cloud.google.com/sql/docs/postgres/connect-admin-ip).
- Connect to your instance from an external application [\(https://cloud.google.com/sql/docs/postgres/connect-external-app\)](https://cloud.google.com/sql/docs/postgres/connect-external-app).

Except as otherwise noted, the content of this page is licensed under the Creative Commons Attribution 4.0 License [\(https://creativecommons.org/licenses/by/4.0/\)](https://creativecommons.org/licenses/by/4.0/)*, and code samples are licensed under the Apache 2.0 License* [\(https://www.apache.org/licenses/LICENSE-2.0\)](https://www.apache.org/licenses/LICENSE-2.0)*. For details, see our Site Policies* [\(https://developers.google.com/terms/site-policies\)](https://developers.google.com/terms/site-policies)*. Java is a registered trademark of Oracle and/or its aliates.*

*Last updated January 22, 2020.*